# **УТВЕРЖДАЮ**

Главный метролог ФБУ «Нижегородский ЦСМ» Т.Б. Змачинская  $\degree$  2018 г

# **СЧЕТЧИК ЭЛЕКТРИЧЕСКОЙ ЭНЕРГИИ ТРЕХФАЗНЫЙ СТАТИЧЕСКИЙ**

## **МАЯК 301АРТД**

**Руководство по эксплуатации**

**Приложение В**

**Методика поверки**

**МНЯК.411152.015РЭ1**

# **Содержание**

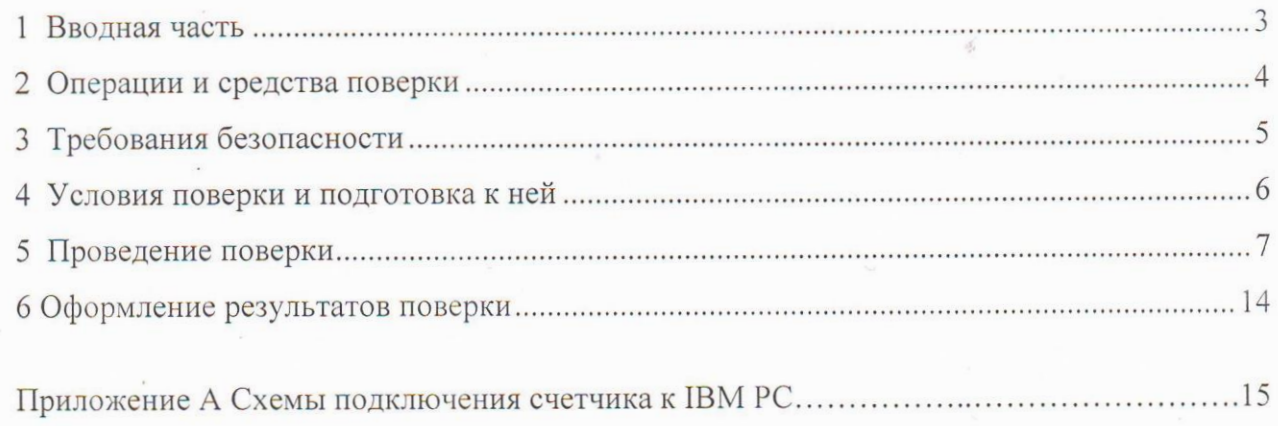

 $\hat{\phantom{a}}$ 

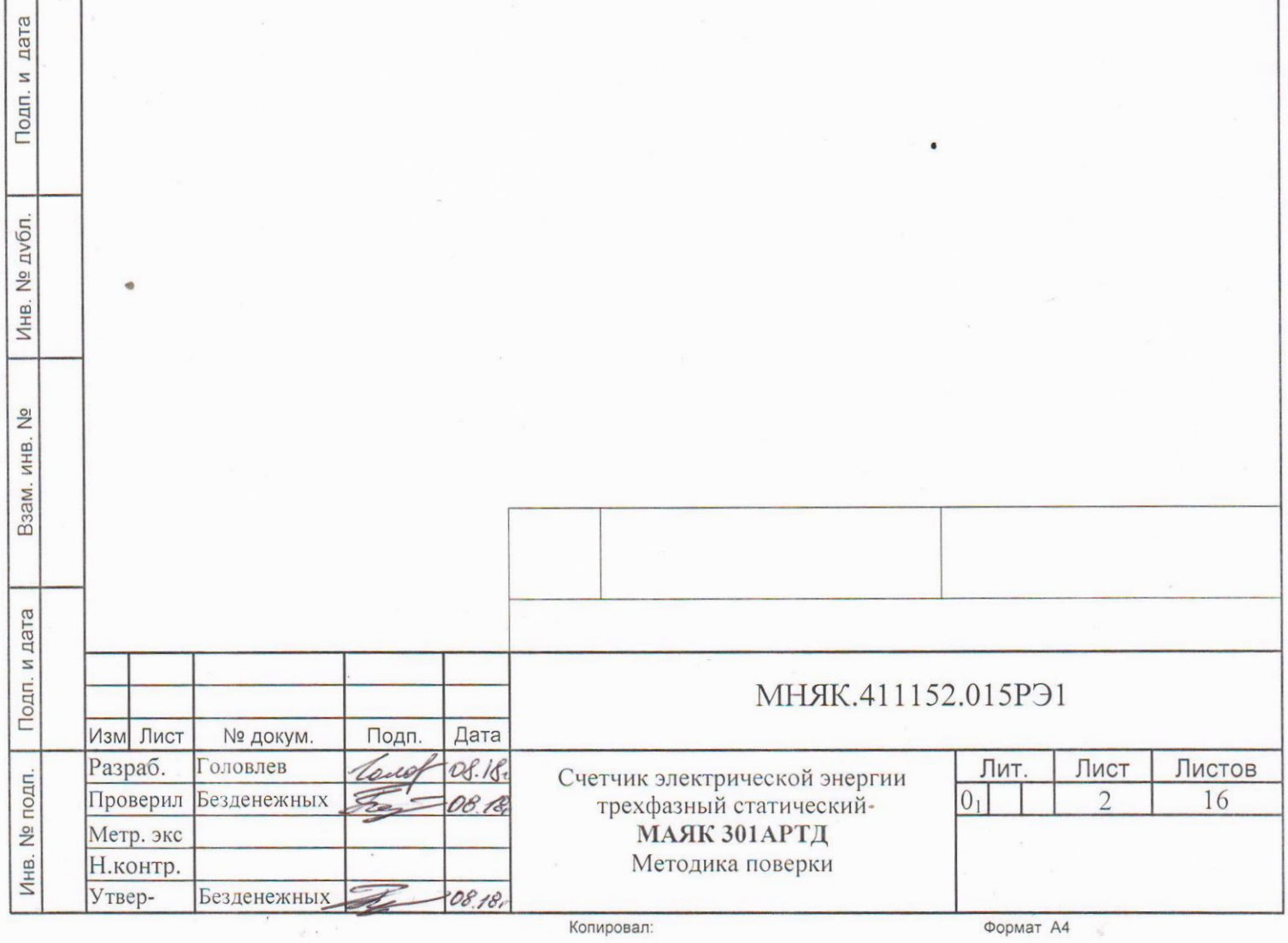

#### <span id="page-2-0"></span>**1 Вводная часть**

1.1 Настоящая методика составлена с учетом требований Приказа Минпромторга № 1815 от 02.07.15, РМГ-51-2002, ГОСТ 8.584-2004, ГОСТ 31818.11-2012, ГОСТ 31819.21-2012, ГОСТ 31819.22-2012, ГОСТ 31819.23-2012 и устанавливает методику первичной, периодической и внеочередной поверки счетчиков, а также объем, условия поверки и подготовку к ней.

Варианты исполнения счётчика, на которые распространяется настоящее руководство, приведены в таблице 1.

Таблица 1

Подп. и дата

Инв. № дубл.

Взам. инв. №

 $\sigma$ 

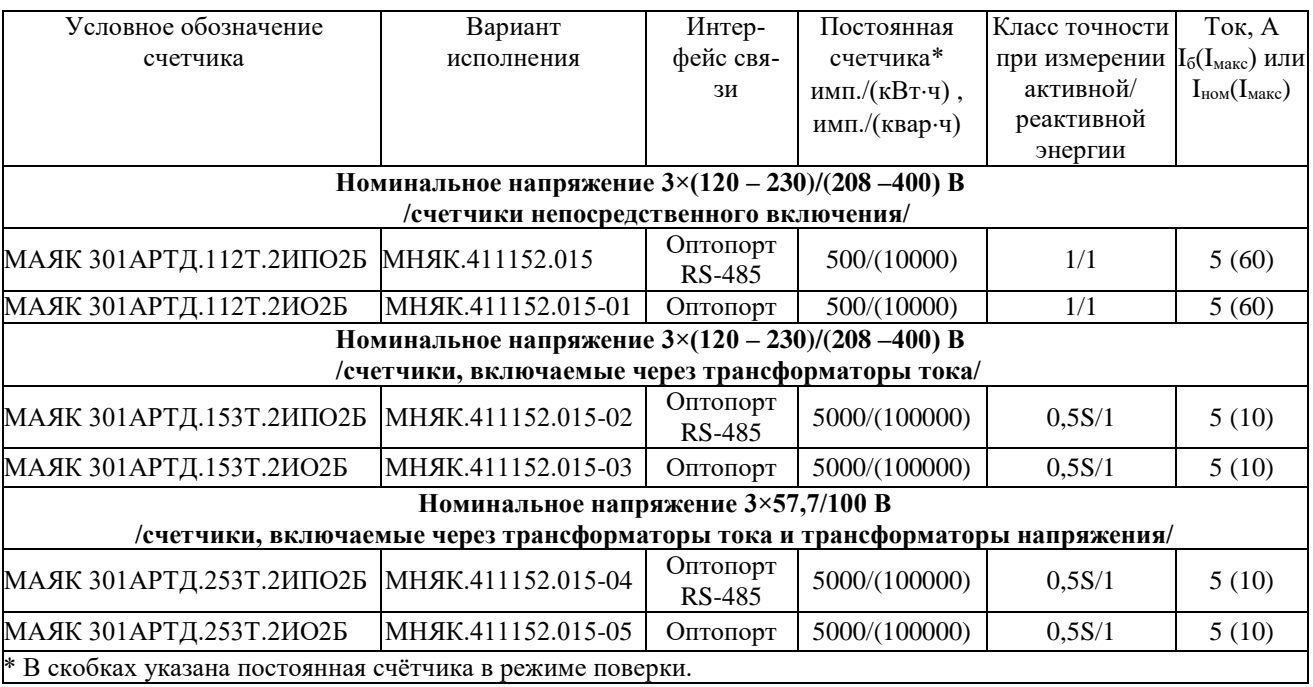

При выпуске счетчиков на заводе-изготовителе и после ремонта проводят первичную поверку.

Первичной поверке подлежит каждый счетчик.

Интервал между поверками 16 лет.

Периодической поверке подлежат счетчики, находящиеся в эксплуатации или на хранении по истечении интервала между поверками.

Внеочередную поверку проводят при эксплуатации счетчиков в случае:

повреждения знака поверки и в случае утраты формуляра;

 ввода в эксплуатацию счетчика после длительного хранения (более одного интервала между поверками);

 проведения повторной юстировки или настройки, при известном или предполагаемом ударном воздействии на счетчик или неудовлетворительной его работе;

 продажи (отправки) потребителю счетчика, не реализованного по истечении срока, равного одному интервалу между поверками.

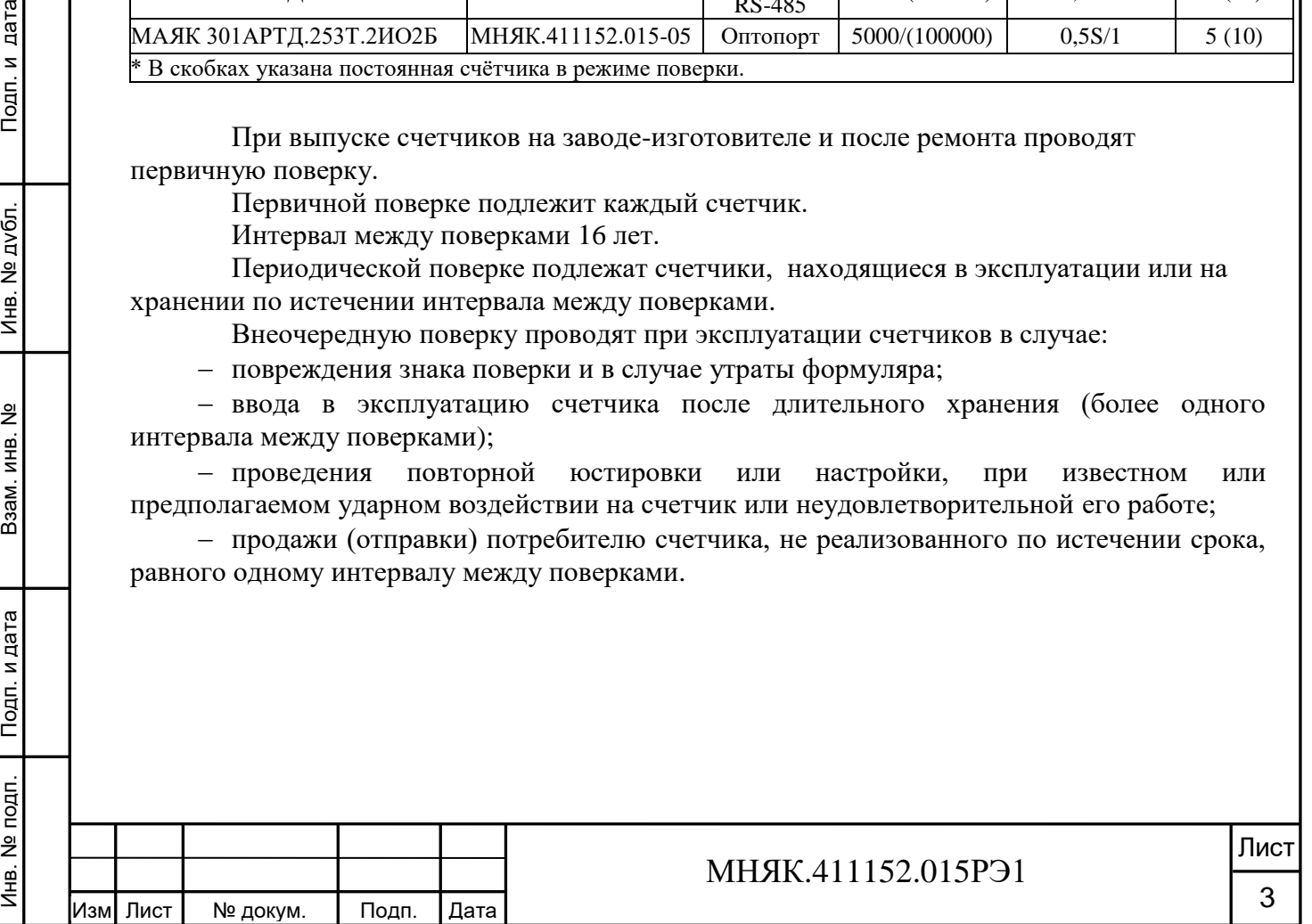

#### <span id="page-3-0"></span>**2 Операции и средства поверки**

2.1 Операции поверки

2.1.1 При проведении поверки должны быть выполнены операции, перечисленные в таблице 2.

Последовательность операций проведения поверки обязательна. Таблица 2

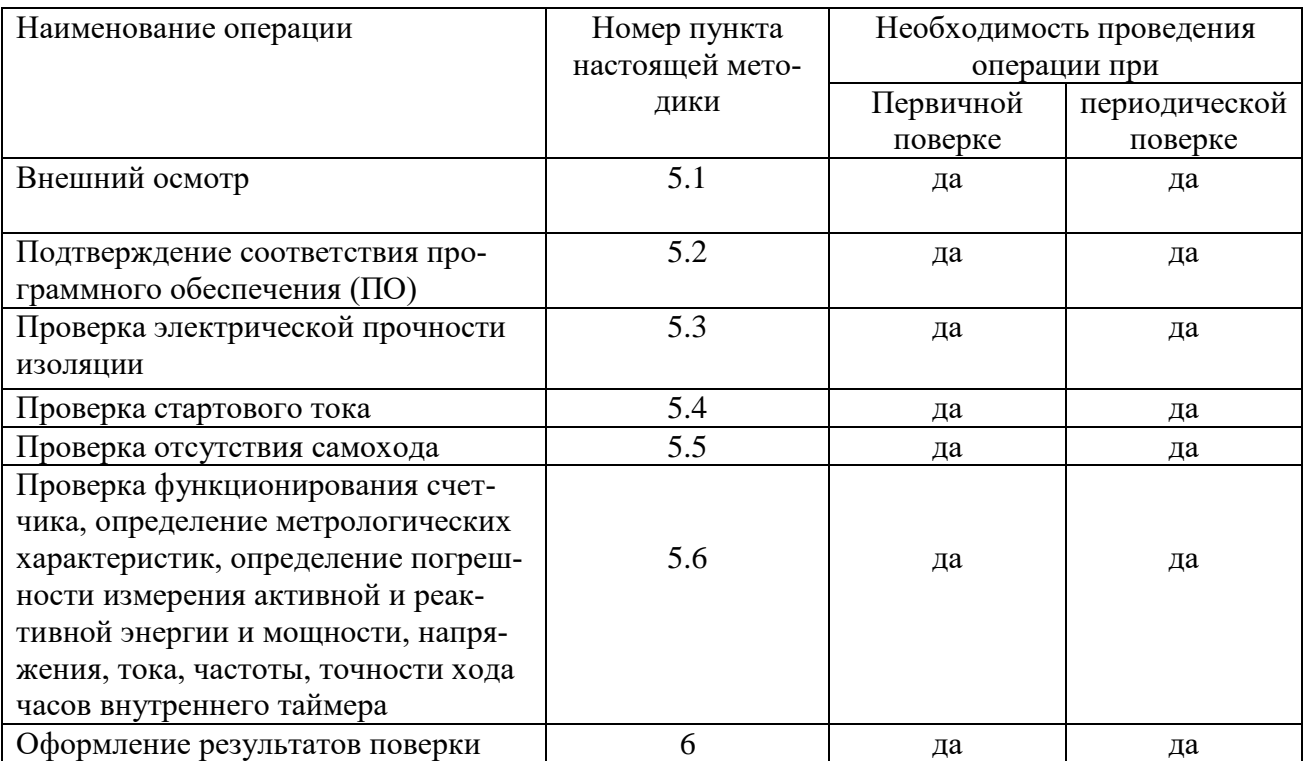

2.2 Средства поверки

2.2.1 Для проведения поверки должно быть организовано рабочее место, оснащенное средствами поверки в т. ч вспомогательными устройствами в соответствии с таблицей 3.

Таблица 3

Инв. № подп.

Инв. № подп.

Подп. и дата

Подп. и дата Взам. инв. № Инв. № дубл. Подп. и дата

Взам. инв. №

Инв. № дубл.

Подп. и дата

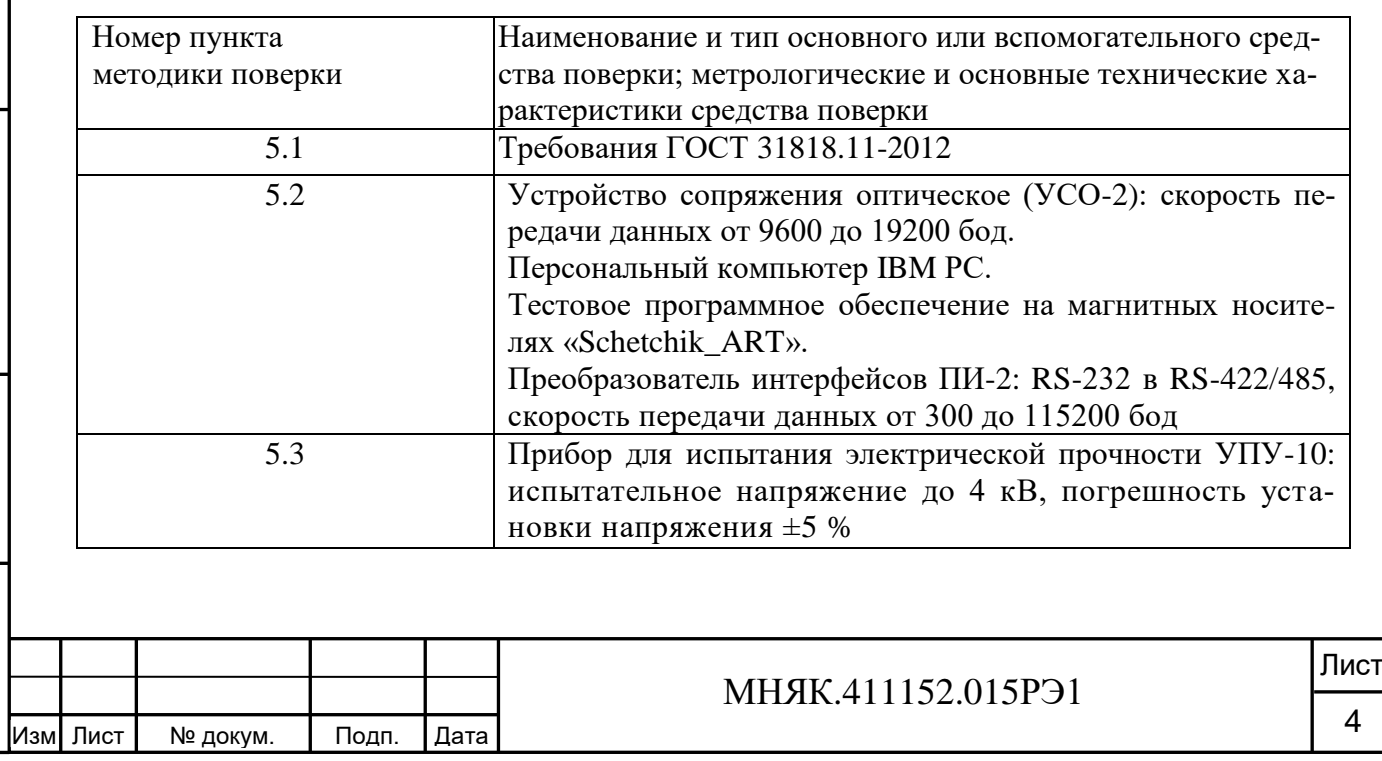

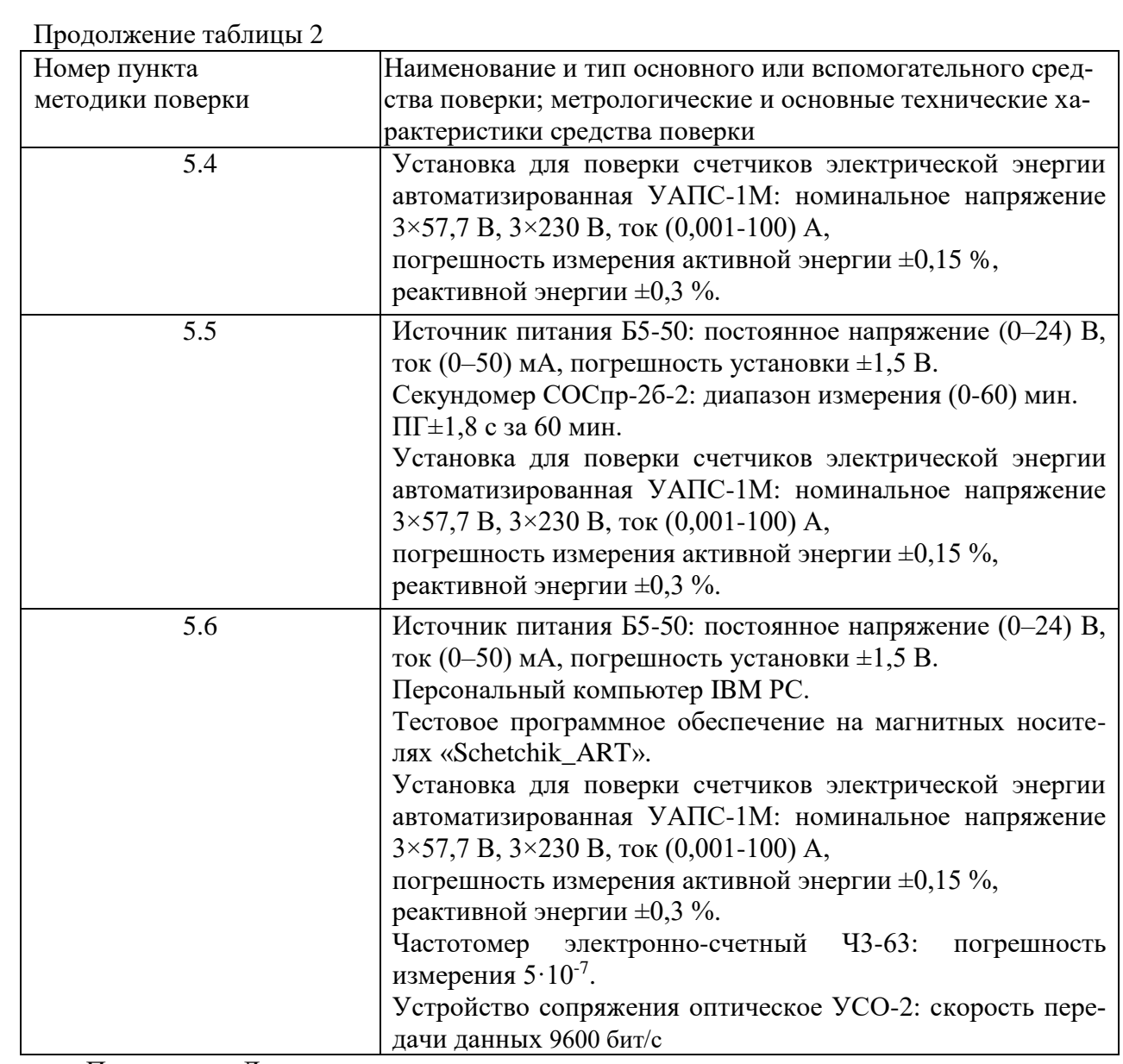

<span id="page-4-0"></span>Примечание-Допускается проведение поверки счетчиков с применением средств поверки, не указанных в таблице 3, но обеспечивающих определение и контроль метрологических характеристик поверяемых счетчиков с требуемой точностью.

#### **3 Требования безопасности**

3.1 При проведении поверки должны быть соблюдены требования «Правил технической эксплуатации электроустановок потребителей» и «Межотраслевые правила по охране труда (правила безопасности) при эксплуатации электроустановок», а также требования раздела 1 руководства по эксплуатации МНЯК.411152.015РЭ и соответствующих разделов из документации на применяемые средства измерений и испытательное оборудование.

<span id="page-4-1"></span>3.2 К работе на поверочной установке допускаются лица, прошедшие инструктаж по технике безопасности.

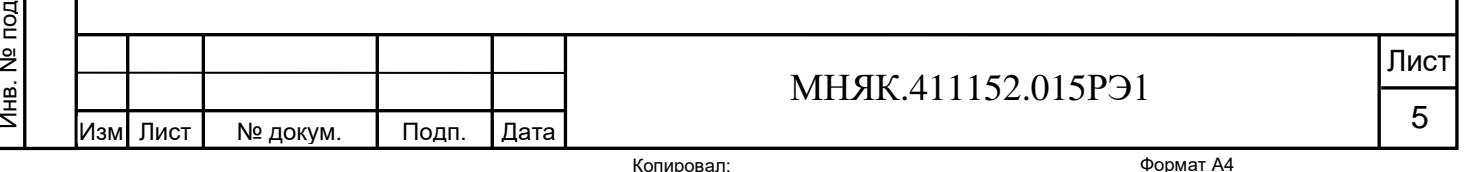

#### **4 Условия поверки и подготовка к ней**

Подп. и дата

4.1 Порядок представления счётчиков на поверку должен соответствовать требованиям Приказа Минпромторга № 1815 от 02.07.15.

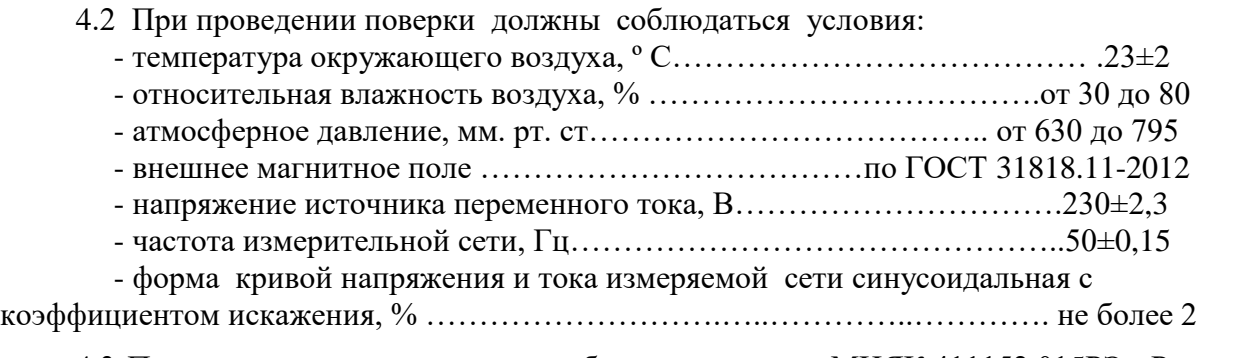

4.3 Перед проведением поверки необходимо изучить МНЯК.411152.015РЭ «Руководство по эксплуатации».

4.4 Поверка должна производиться на аттестованном оборудовании и с применением средств поверки, имеющих действующий знак поверки или свидетельство о поверке.

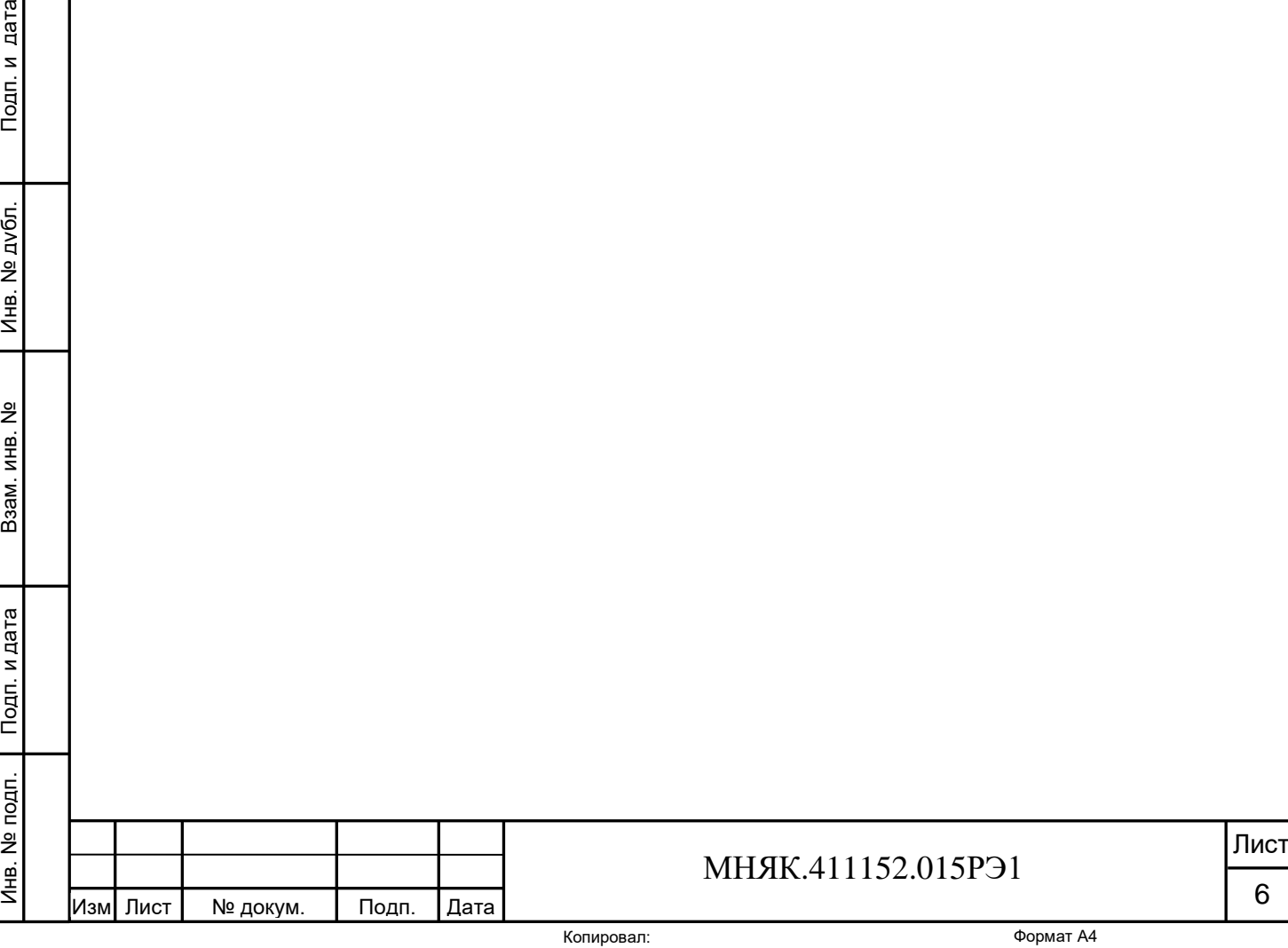

#### **5 Проведение поверки**

5.1 Внешний осмотр

<span id="page-6-0"></span>5.1.1 При внешнем осмотре должно быть установлено соответствие счетчика следующим требованиям:

- лицевая панель счетчика должна быть чистой и иметь четкую маркировку в соответствии требованиям ГОСТ 31818.11-2012;

- во все резьбовые отверстия токоотводов должны быть ввернуты до упора винты с исправной резьбой;

-на клеммной крышке счетчика должна быть нанесена схема подключения счетчика к электрической сети;

- в комплекте поставки счетчика должен быть формуляр МНЯК.411152.015 ФО и руководство по эксплуатации МНЯК.411152.015 РЭ.

5.2 Подтверждение соответствия программного обеспечения (ПО)

5.2.1 Метрологически значимая часть встроенного программного обеспечения имеет следующие идентификационные признаки:

– название программного обеспечения – ПО\_301АРТД.hex;

– версия программного обеспечения – не ниже 00.01.30;

– значение контрольной суммы программного обеспечения –  $0\times$ 5С7Е.

Для проверки соответствия ПО предусмотрена идентификация метрологически значимой части ПО. Идентификация проводится посредством интерфейса RS-485. Проверка может быть выполнена следующим способом. По команде «50» прибор вычисляет контрольную сумму ПО и выдает по интерфейсу идентификатор метрологически значимой части встроенного ПО в следующем виде: "ПО\_"+название прибора+" \_"+номер версии ПО+"\_0x"+контрольная сумма(hex).

Вывод об аутентичности метрологически значимой части программного обеспечения принимается по результатам сравнения вычисленной контрольной суммы встроенного ПО со значением вышеприведенной контрольной суммы.

5.3 Проверка электрической прочности изоляции

5.2.1 При проверке электрической прочности изоляции испытательное напряжение подают, начиная с минимального или со значения рабочего напряжения. Увеличение напряжения до испытательного значения следует производить плавно или равномерно ступенями за время (5–10) с.

5.2.2 При достижении испытательного напряжения, счетчик выдержать под его воздействием в течение 1 мин, при этом контролировать отсутствие пробоя, затем плавно уменьшить испытательное напряжение. Точки приложения испытательного напряжения и величина испытательного напряжения приведены в таблице 3.

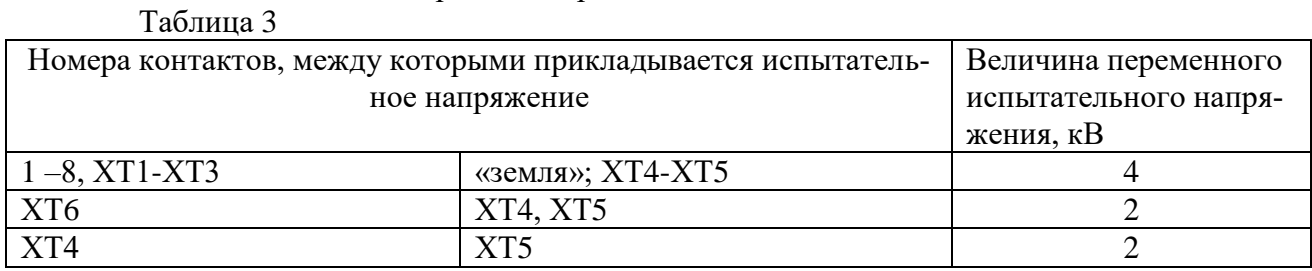

Результат проверки считается положительным, если электрическая изоляция счётчика, при закрытом корпусе и закрытой крышке зажимов, выдерживает испытательное напряжение переменного тока частотой 50 Гц в течение 1 минуты.

Во время испытаний не должно быть искрения, пробивного разряда или пробоя.

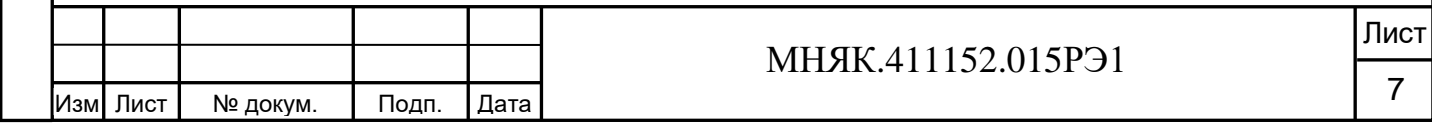

Инв. № подп.

Инв. № подп.

Подп. и дата

Подп. и дата Взам. инв. № Инв. № дубл. Подп. и дата

Взам. инв. №

Инв. № дубл.

Подп. и дата

5.3 Проверка функционирования счетчиков

5.3.1 Проверка функционирования поверяемого счетчика проводят на измерительной установке УАПС-1М при номинальном значении напряжения  $(3\times230$  В или 3×57,7 В), базовом или номинальном токе в каждой фазе и коэффициенте мощности, равном единице.

Обмен информацией со счетчиком производится с помощью персонального компьютера (IBM PC) и программы проверки функционирования счетчиков МАЯК 301АРТД «Schetchik\_ART».

Подключение к последовательному порту компьютера осуществляется через устройство сопряжения оптическое (УСО-2) или преобразователь интерфейсов ПИ-2 (RS-232 в RS-422/485) в соответствии с блок-схемами, приведенными на рисунках А.1 и А.2 приложения А.

После включения счетчик измеряет мощность, определяет номер тарифа по текущей дате, по тарифному расписанию текущего (или исключительного) дня недели и приступает к регистрации энергии в текущем тарифе.

Индикация действующего тарифа производится миганием номера тарифа в правом верхнем углу жидкокристаллического дисплея («Т1»-«Т4») в соответствующем режиме индикации.

Свечение (мигание) индикатора возле надписи «кВт·ч» обозначает, что измеряется активная энергия. Свечение (мигание) индикатора возле надписи «кВар·ч» обозначает, что измеряется реактивная энергия.

На восьмиразрядном табло периодически отображаются:

- потребление по тарифам активной энергии высвечивания одновременно с номером тарифа («Т1»-«Т4») в верхнем правом поле и индикатором «кВт·ч»;

- потребление по тарифам реактивной энергии высвечивания одновременно с номером тарифа («Т1»-«Т4») в верхнем правом поле и индикатором «кВар·ч»;

- дата высвечиваются одновременно с символом дня недели  $(\alpha \Pi) \rightarrow (\alpha \Pi)^*$  в верхнем правом поле;

- текущее время высвечивается одновременно с символом «В» в верхнем правом поле.

Включить питание персонального компьютера. Запустить программу проверки функционирования счетчиков МАЯК 301АРТД «Schetchik\_ART». В разделе меню «Программа» выбрать пункт «Сетевые параметры» или нажать клавишу F2. В появившемся окне выбрать номер порта, к которому подключен счетчик, и скорость обмена 9600 бод.

Для связи со счетчиком в разделе меню «Счетчики» выбрать пункт «Поиск» или нажать клавишу F3, при этом производится поиск счетчиков в пределах заданных адресов и паролей. После нахождения счетчика нажать кнопку «ОК», и в строке данных появятся тип счётчика, его заводской номер и все основные данные счётчика.

Для тестирования счетчиков в разделе меню «Чтение данных из счётчиков» выбрать пункт «Тест» или нажать клавишу F4. В появившемся окне загрузите файл проверки (Стандартный), с которым будут сравниваться данные, полученные от счетчика.

По нажатию кнопки «Выполнить тест» производится тест счетчиков, подключенных к компьютеру.

Программа считывает данные из счетчика, сравнивает полученные данные с данными файла проверки. При нажатии на кнопку «Энергия» внизу экрана программа вычисляет месячное потребление энергии по тарифам.

По окончанию чтения в соответствующих страницах и в результате теста необходимо убедиться, что считанные программой данные совпадают с данными, видимыми на табло счетчика:

- потребленная по тарифам активная энергия;

Инв. № подп.

Лнв. № подп.

Подп. и дата

Подп. и дата Взам. инв. № Инв. № дубл. Подп. и дата

Взам. инв. №

Инв. № дубл.

Подп. и дата

- потребленная по тарифам реактивная энергия.

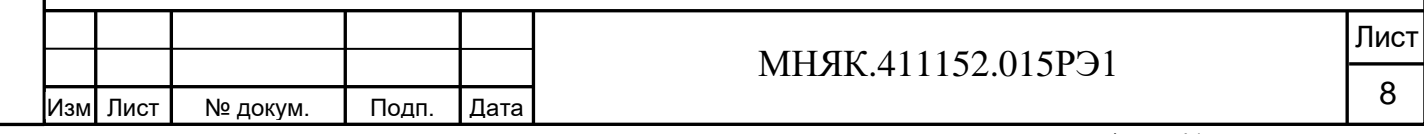

Время и дата, считанные со счетчика, должны соответствовать текущему времени и календарной дате.

При нажатии на кнопку «Тест», находящуюся внизу экрана, выводится информация о проведенном сравнении с файлом проверки. Если тест прошел успешно, то в столбце для параметров выводится сообщение «Верно», в противном случае «Ложно». Если поле осталось чистым, то для этого параметра тест не производился.

5.3.2 Для проверки правильности работы счетного механизма счетчик необходимо подключить к персональному компьютеру и к измерительной установке УАПС-1М, и установить:

- номинальное напряжение в параллельных цепях счетчика;

- ток 7,5 А в каждой фазе;

- коэффициент мощности cos φ, равный 0,5 инд.

Через 180 с после включения по данным, считанным с персонального компьютера, необходимо убедиться, что:

- в счетчике с номинальным напряжением 230 В приращение активной энергии увеличилось на  $(0.129 \pm 0.012)$  кВт·ч, а реактивной энергии на  $(0.222 \pm 0.022)$ квар·ч;

- в счетчике с номинальным напряжением 57,7 В приращение активной энергии увеличилось на  $(0.0324 \pm 0.003)$  кВт·ч, а реактивной энергии на  $(0.0558 \pm 0.005)$ квар·ч.

5.4 Проверка стартового тока (чувствительности)

5.4.1 Проверка стартового тока (чувствительности) производится на установке УАПС-1М методом непосредственного сличения при номинальном напряжении, при коэффициенте мощности, равном единице, и значении тока в каждой фазе, приведенном в таблине 4.

Таблица 4

Подп. и дата Взам. инв. № Инв. № дубл. Подп. и дата

Взам. инв. №

Подп. и дата

Инв. № дубл.

Подп. и дата

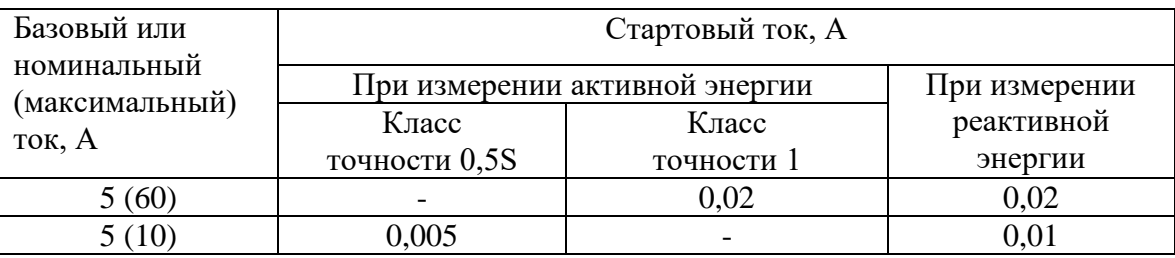

Перед началом проверки необходимо перевести импульсные выходы счетчика в режим поверки.

Результаты поверки считаются положительными, если погрешность измерения активной и реактивной энергии находится в пределах  $\pm 30$  %.

5.5 Проверка отсутствия самохода

5.5.1 Для проверки отсутствия самохода установить в параллельной цепи счетчика напряжение 1,15 Uном.

Ток в последовательной цепи должен отсутствовать. Перед началом проверки необходимо перевести импульсные выходы счетчика в режим поверки.

При проверке самохода можно использовать схему, приведенную на рисунке 1.

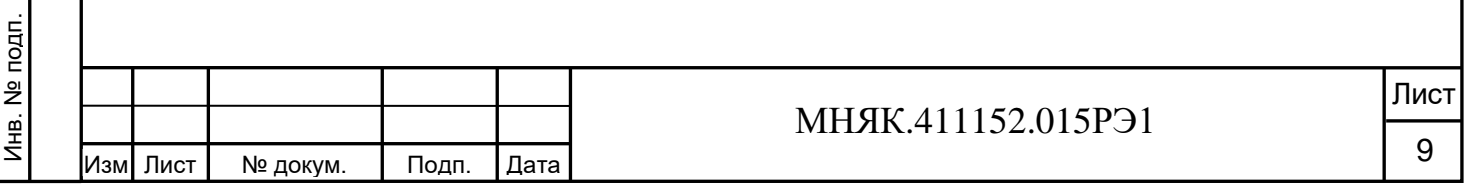

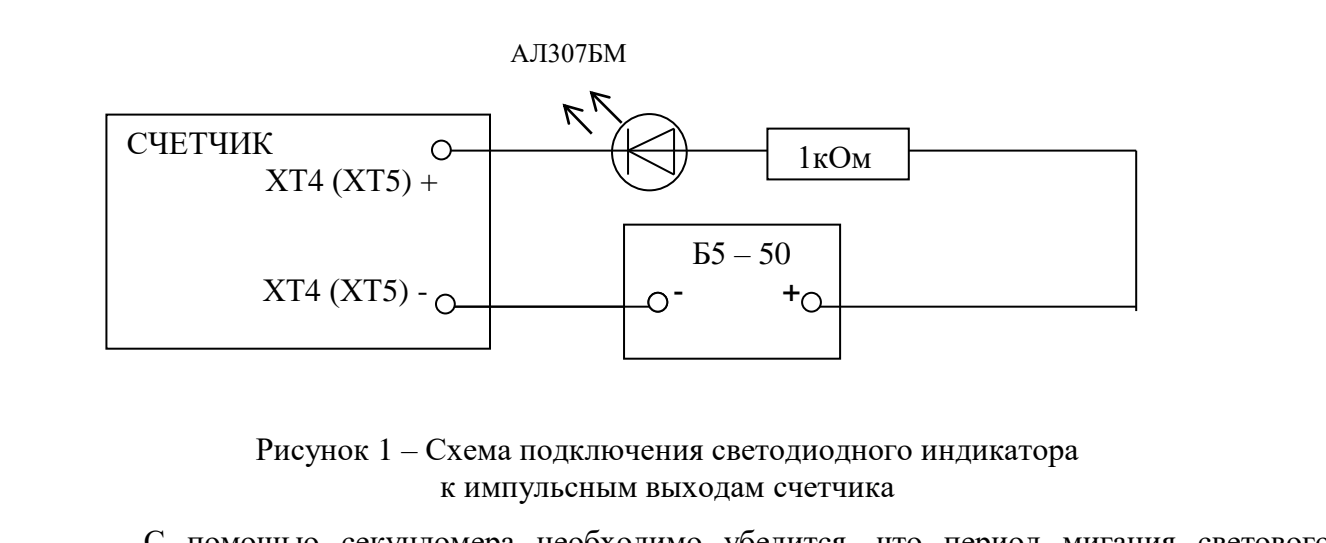

С помощью секундомера необходимо убедится, что период мигания светового индикатора (АЛ307БМ) в режиме поверки не менее:

87 с для счетчиков с  $I_6(I_{\text{макс}})$  - 5(60) А,  $U_{\text{HOM}} - 3 \times 230$  В;

53 с для счетчиков с  $I_{\text{HOM}}(I_{\text{Mak}})$  - 5(10) A,  $U_{\text{HOM}} - 3 \times 230$  B;

210 с для счетчиков с  $I_{\text{HOM}}(I_{\text{MARC}})$  - 5(10) А,  $U_{\text{HOM}} - 3 \times 57,7$  В.

*Примечание* - Для поверки по п.5.4 и п.5.5 допускается использовать аттестованный стенд.

5.6 Определение метрологических характеристик

5.6.1 Погрешность счетчика при измерении активной и реактивной энергии, мощности, фазного напряжения, тока и частоты определяют методом непосредственного сличения на установке УАПС-1М.

Перед началом поверки прогреть счетчик в течение 20 минут.

5.6.2 Последовательность испытаний, информативные параметры входного сигнала и пределы допускаемого значения основной погрешности при измерении активной энергии, реактивной энергии и мощности приведены в таблицах 5 – 8.

При измерении активной энергии и мощности поверка счетчика:

- класса точности 1 непосредственного включения проводится при значениях информативных параметров входного сигнала, указанных в таблице 5;

- класса точности 0,5S, включаемых через трансформатор, проводится при значениях информативных параметров входного сигнала, указанных в таблице 6.

Таблица 5 - Информативные параметры при измерении активной энергии и мощности для счетчиков непосредственного включения класса точности 1

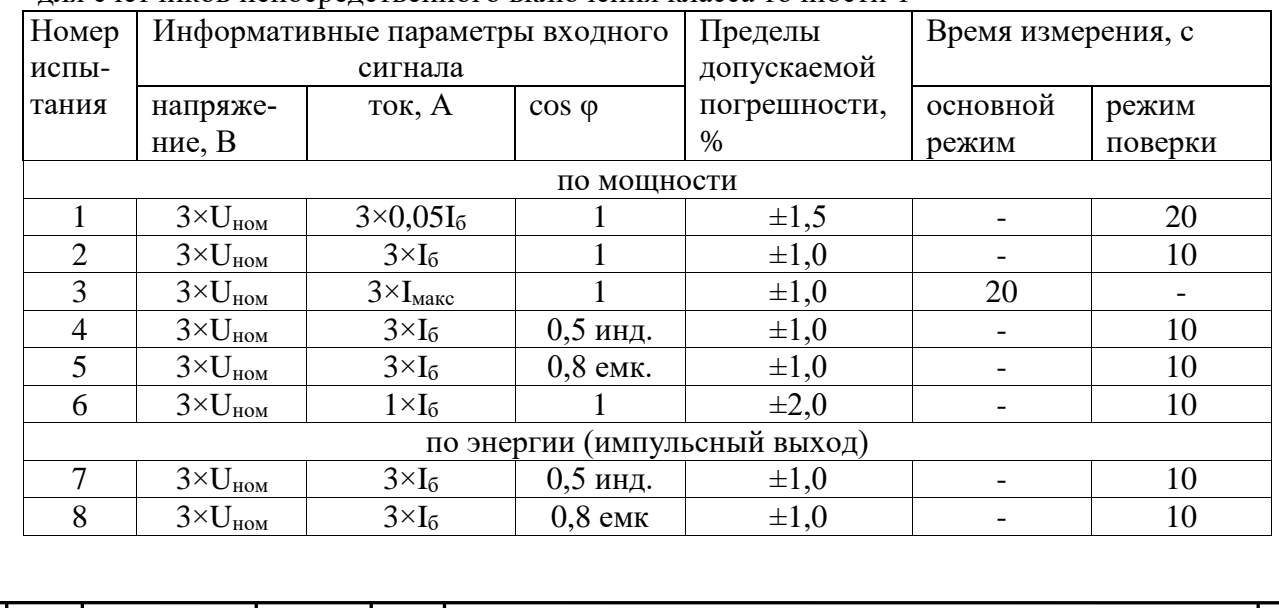

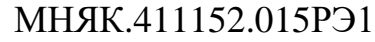

Лист 10

Изм

Инв. № подп.

Лнв. № подп.

Подп. и дата

Подп. и дата Взам. инв. № Инв. № дубл. Подп. и дата

Взам. инв. №

дата

Подп. и

№ дубл.

Инв.

Лист | № докум. | Подп. | Дата

Таблица 6 - Информативные параметры при измерении активной энергии и мощности для счетчиков класса точности 0,5S, включаемых через трансформатор

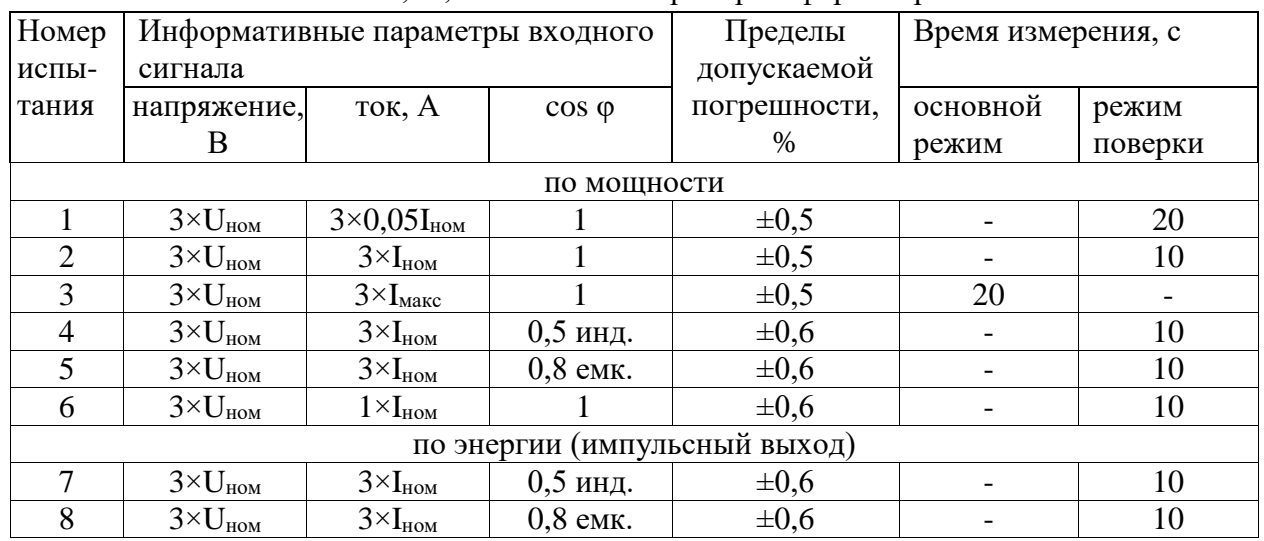

При измерении реактивной энергии и мощности поверка счетчика:

- класса точности 1 непосредственного включения проводится при значениях информативных параметров входного сигнала, указанных в таблице 7;

- класса точности 1, включаемых через трансформатор, проводится при значениях информативных параметров входного сигнала, указанных в таблице 8.

Таблица 7 - Информативные параметры при измерении реактивной энергии и мощности для счетчиков непосредственного включения класса точности 1

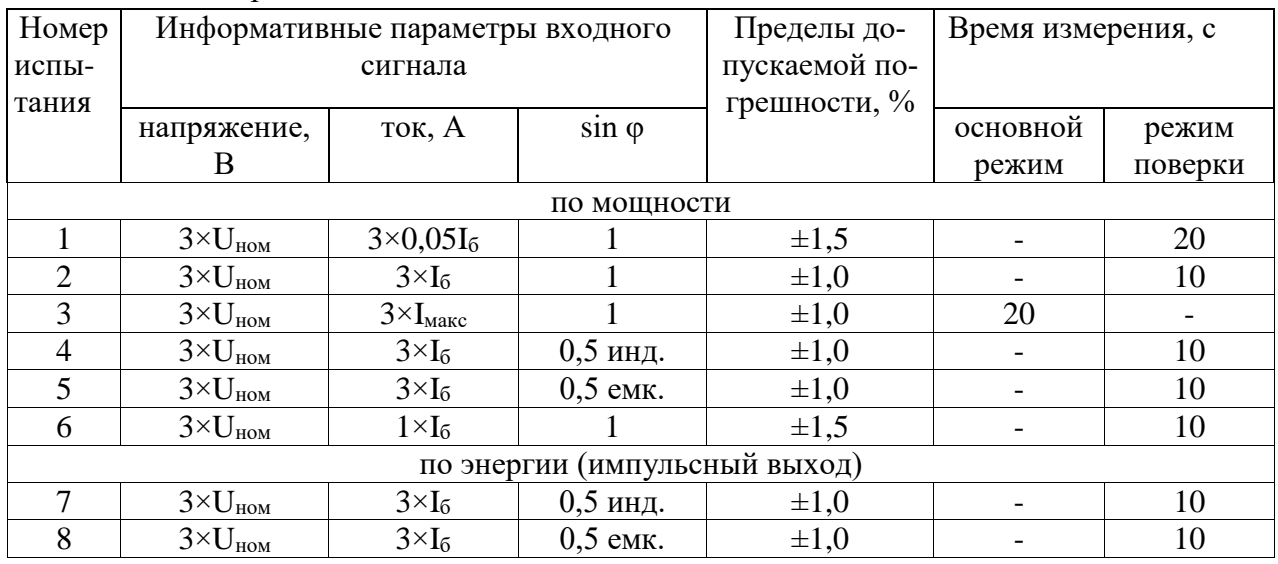

Таблица 8 - Информативные параметры при измерении реактивной энергии и мощности для счетчиков, включаемых через трансформатор, класса точности 1

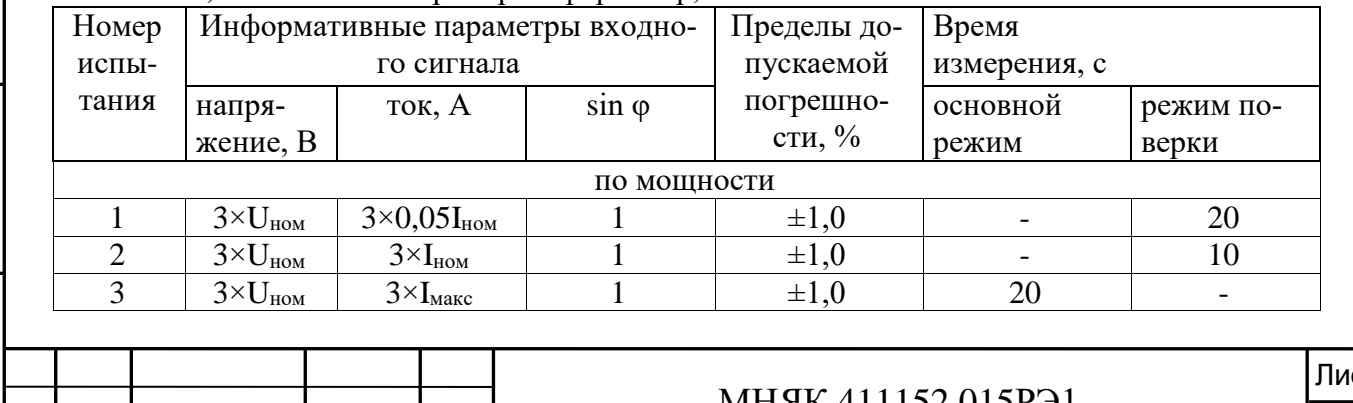

# МНЯК.411152.015РЭ1

Изм

Инв. № подп.

Лнв. № подп.

Подп. и дата

Подп. и дата Взам. инв. № Инв. № дубл. Подп. и дата

Взам. инв. №

Инв. № дубл.

Подп. и дата

Лист № докум. Подп. Дата

Продолжение таблицы 8

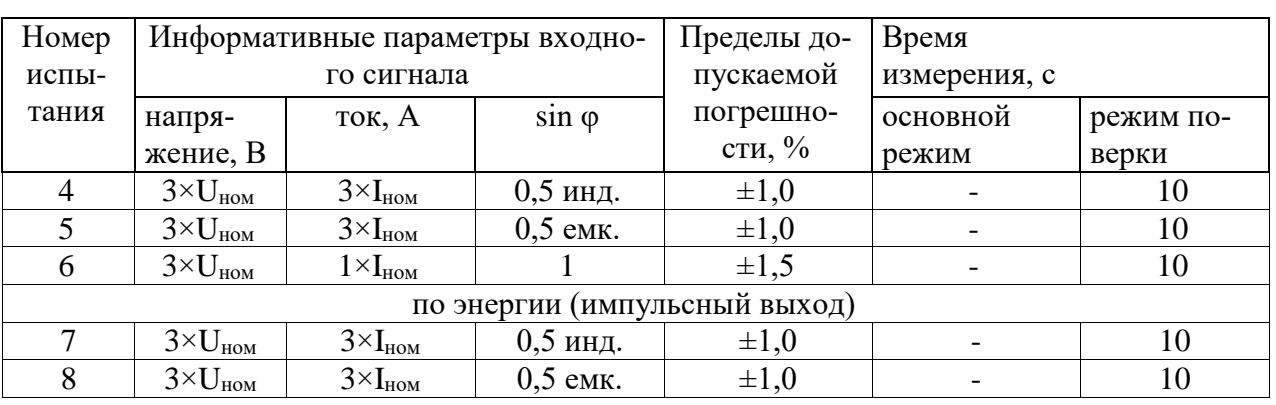

Результаты поверки считаются положительными, если счетчик соответствует заданному классу точности, и если при всех измерениях погрешность находится в пределах допускаемых значений погрешности, приведенных в таблицах 5 – 8, а разность погрешностей при симметричной и несимметричной нагрузке не превышает значений:

- при измерении активной нагрузки 1,5 % или 1,0 % для счетчиков класса точности 1 или 0,5S соответственно;

- при измерении реактивной нагрузки 1,5 %.

5.6.3 Определение основной погрешности измерения фазных напряжений производится методом сравнения со значениями напряжений, измеренными эталонным счетчиком установки УАПС-1М. Измерения производятся для каждой фазы сети для трех значений напряжений: Uном, 0,8Uном, 1,15Uном. Погрешность измерения фазных напряжений рассчитывается по формуле

$$
\delta u = \left[ \left( U_{\text{H3M}} - Uo \right) / U_{\text{H0M}} \right] \times 100 \, ,\% \, , \tag{1}
$$

где би - приведенная к U<sub>ном</sub> погрешность измерения фазных напряжений;

Uизм - значения фазных напряжений, измеренные проверяемым счетчиком;

Uо - значения фазных напряжений, измеренные эталонным счетчиком.

Результаты поверки считаются положительными, если вычисленные погрешности измерения фазных напряжений находятся в пределах ±0,9 %.

5.6.4 Определение основной погрешности измерения фазных токов производится методом сравнения со значениями токов, измеренными эталонным счетчиком установки УАПС-1М.

Измерения проводятся в каждой фазе при значении тока Iном  $(I_6)$ .

Погрешности измерения токов рассчитываются по формуле

$$
\delta i = \left[ \left( I_{H3M} - I_0 \right) / I_0 \right] \times 100 \quad ,\tag{2}
$$

где I<sub>изм</sub> - значения токов, измеренные счетчиком;

Io – значения токов, измеренные эталонным счетчиком установки.

Результаты поверки считаются положительными, если вычисленные погрешности измерения токов находятся в пределах значений, приведенных в таблице 9.

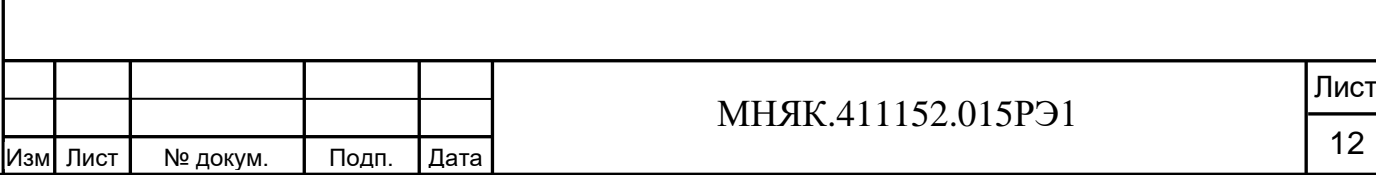

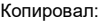

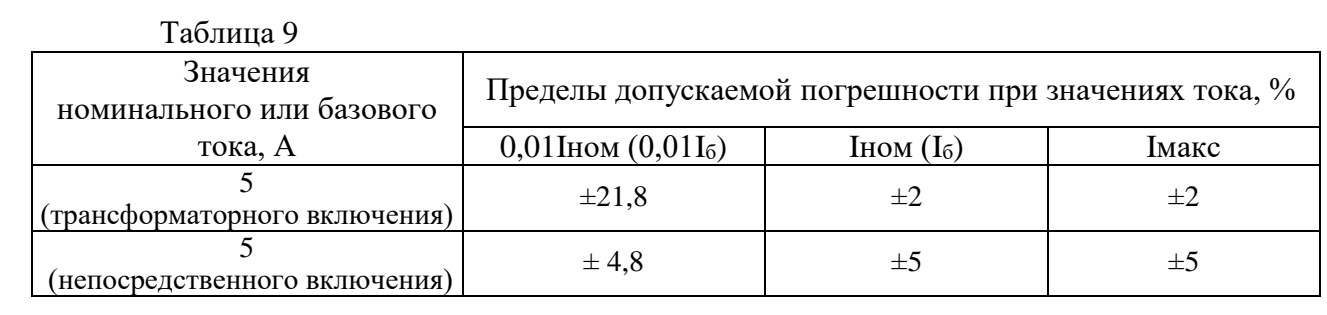

5.6.5 Определение основной погрешности измерения частоты проводится методом сравнения со значением частоты сети, измеренной частотомером Ч3-63 для трех значений частоты: 50 Гц, 47,5 Гц, 52,5 Гц.

Подключить частотомер к измеряемой сети в соответствии с рисунком 2.

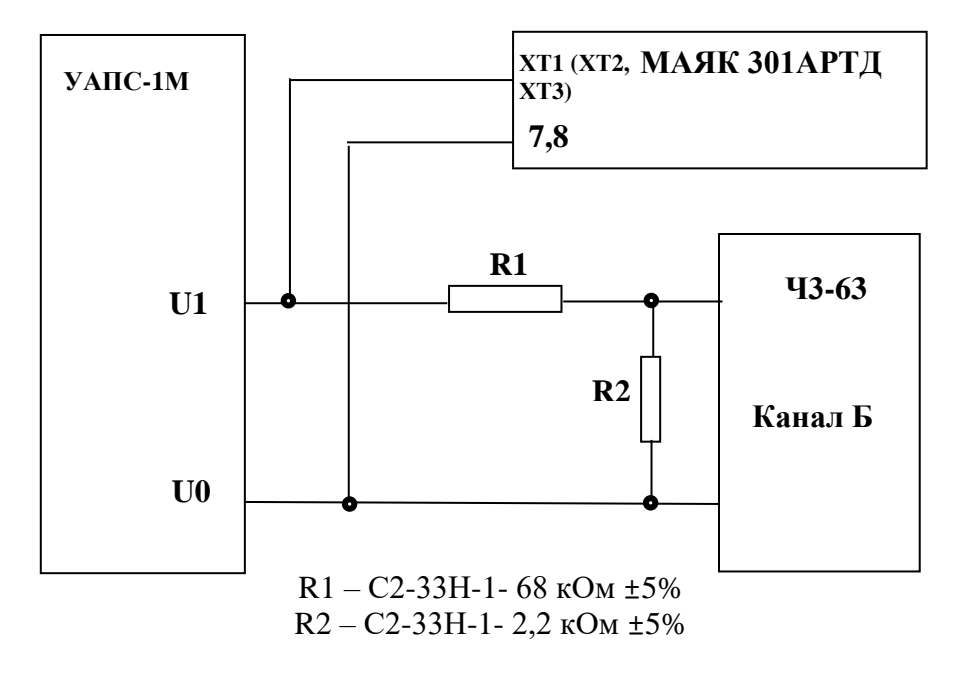

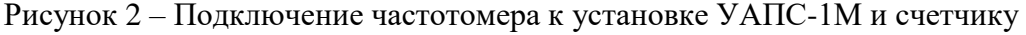

Для измерения периода фазного напряжения То необходимо органы управления частотомера установить в следующие положения:

- МЕТКИ ВРЕМЕНИ в состояние «10<sup>-6</sup>»;

Инв. № подп.

Лнв. № подп.

Подп. и дата

Подп. и дата Взам. инв. № Инв. № дубл. Подп. и дата

Взам. инв. №

Инв. № дубл.

Подп. и дата

- МНОЖИТЕЛЬ ПЕРИОДОВ в состояние «10<sup>2</sup>».

Расчет частоты сети производится по формуле

$$
Fo = 103/To, \Gamma u
$$
 (3)

где То – период фазного напряжения, измеренный частотомером, мс.

Вычисление погрешности измерения частоты сети производится по формуле

$$
\delta f = [(\text{F}u3M - \text{Fo})/\text{Fo}] \times 100, \frac{9}{6} \tag{4}
$$

где Fизм – значение частоты, измеренное счетчиком, Гц;

Fо – значение частоты, измеренное частотомером, Гц.

Результаты поверки считаются положительными, если вычисленное значение погрешности измерения частоты находится в пределах  $\pm 0.15$ %.

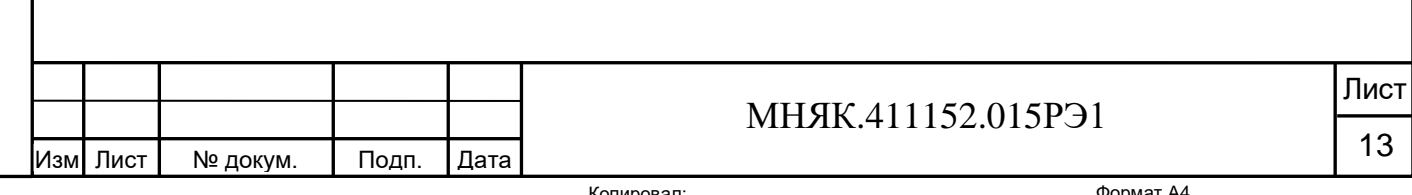

5.6.6 Точность хода часов обеспечивается программно-аппаратным комплексом счетчика и устанавливается при его калибровке. Контроль точности хода часов внутреннего таймера за сутки производить следующим образом. ПО МАЯК 101АТД «Schetchik\_ART» считывает из счетчика дату последней установки времени (Т1), текущее время счетчика (Т2), текущее время на компьютере (Т0). Уход секунд за сутки ( $\Delta$ Т) вычисляется по формуле:

$$
\Delta T = \frac{T0 - T2}{T2 - T1} \tag{1}
$$

Системное время компьютера должно быть синхронизировано с интернет сервером точного времени (ntp1.stratum2.ru). Для считывания значений Т0, Т1, Т2 подключить питание к счетчику, запустить программу проверки функционирования счетчиков МАЯК 101АТД «Schetchik\_ART» и считать показания ухода секунд за сутки в графе "Уход секунд за сутки".

#### **6 Оформление результатов поверки**

<span id="page-13-0"></span>6.1 Положительные результаты поверки удостоверяются знаком поверки, наносимым давлением на навесную пломбу или специальную мастику и записью в формуляре, заверяемой подписью поверителя и знаком поверки (оттиск), в соответствии с Приказом Минпромторга России от 02.07.2015 г. № 1815.

6.2 Если по результатам поверки счётчик, признан непригодным к применению, выписывается извещение о непригодности к применению.

6.3 Результаты поверки заносят в протокол.

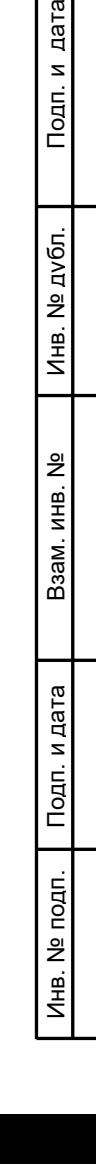

Подп. и дата

, тбу

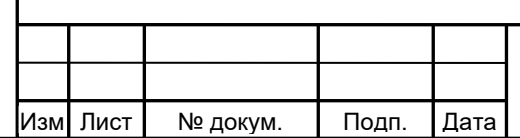

# МНЯК.411152.015РЭ1

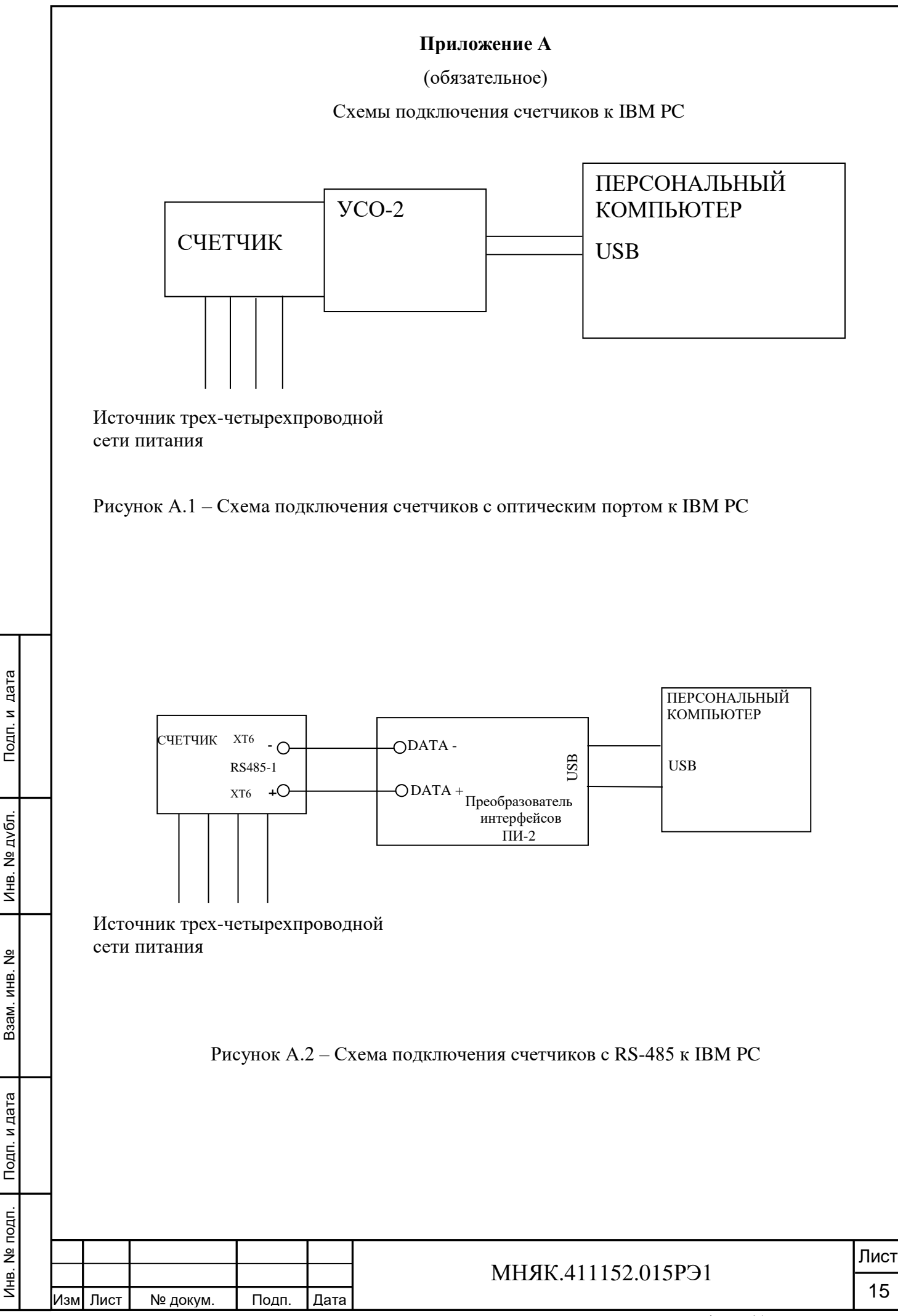

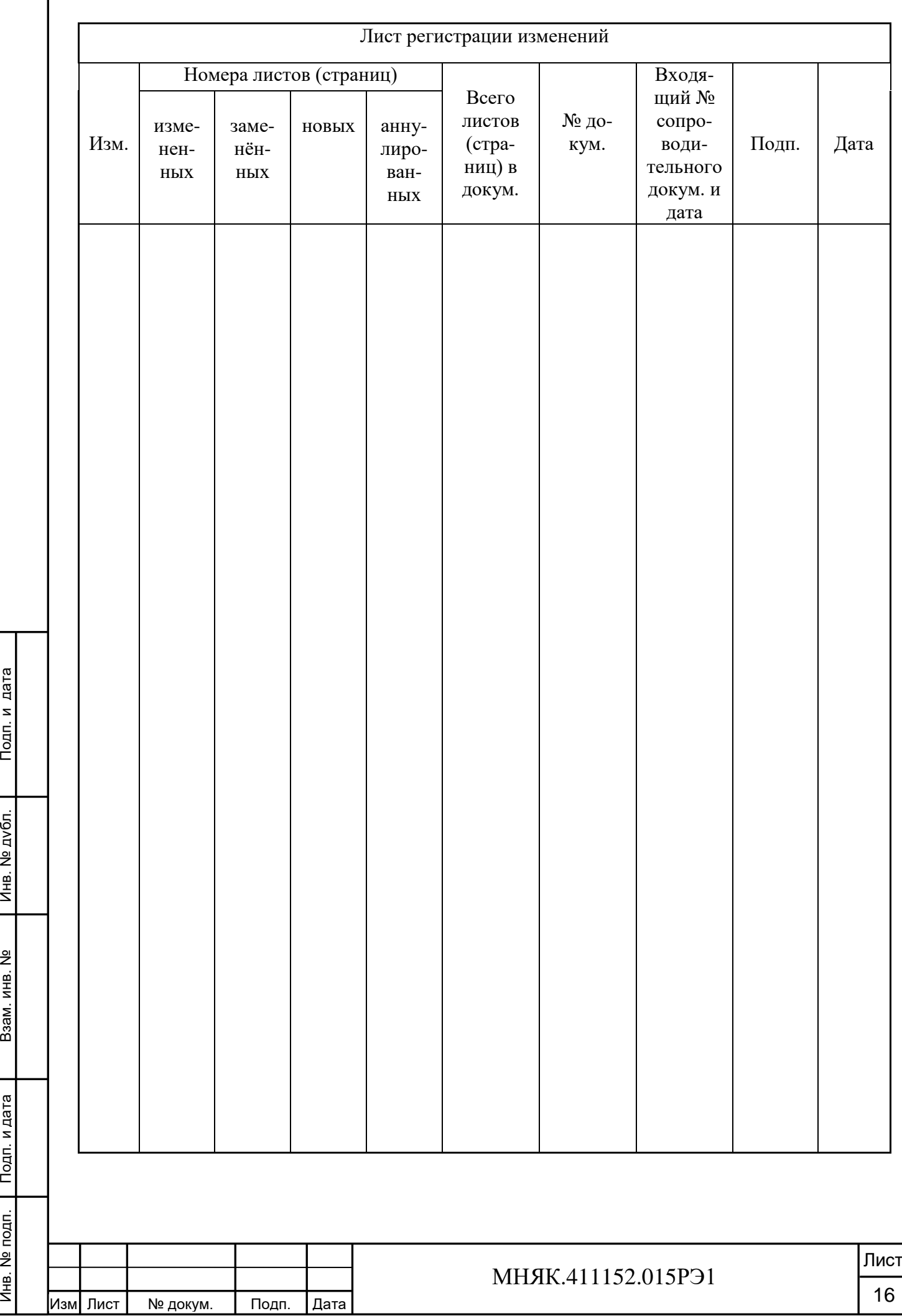

Инв. № подп.

Инв. № подп.

Подп. и дата

Подп. и дата

Инв. № дубл.

Взам. инв. №